## MP060 USER'S MANUAL ALi 486DX PCI/ISA MOTHERBOARD

# Foreword

======== This manual is designed to provide the basic necessarv information for the end user to understand and properly use the MP060 mainboard. The mainboard ensures superlative performance and complete compatibility with industry standards, which incorporating many technical enhancements. Trademarks ========== WTC is a registered trademark of Win Technologies Co., Ltd. All trademarks belong to their registered owner. Checklist ========= Your MP060 Cache package contains the following: \* MP060 Cache mainboard \* User's Manual. \* HDD Cable \* FDD Cable \* Serial & Printer Cable Precautions =========== Make sure you ground yourself before handling the mainboard or other system components. Electrostatic discharge will damage mainboard.Note that you must take special precaution when handling the mainboard in dry or air-conditioned environments. The precaution below is to protect the mainboard from electrostatic discharge. \* Do not remove the anti-static packaging until you are ready to install the mainboard and other system components. \* Ground vourselfbefore removing any system component from its protective anti static packaging. To ground yourself , grasp the expansion slot covers or other unpainted portion computer chassis. \* Frequently ground yourself while working , or use a grounding strap. \* Handle the mainboard by the edges and avoid touching its components. Mainboard Features ================== \* ALI chipset M1487 and M1489 \* Support Intel, AMD, Cyrix CPU + Support EDO DRAM , Symmetrical and Asymmetrical DRAM \* Memory expandable upto 128MB \* External Cache option 128KB , 256KB and 512KB \* Onboard'FDC , Serial port and Normal / ECP / EPP Parallel port \* Support Four 16bit slot and Four PCI slot ( 3 Master and 1 Slave ) + Support deep green SMM and SMI + Chipset built in keyboard controller \* Dimension : 22 x 22 cm with 4 layer PCB

Jumper and Connectors Reference =============================== Before installing the mainboard, make sure that the jumper setting are properly set

for your configuration. The function of differentjumpers are respectively as follows: CPU Type Configuration............................ JP19, JP20, JP22, JP23, JP24, JP25, JP26, JP27,JP28,JP29 CPU Clock Configuration .................. JP5, JP6 CPU Voltage Configuration.................... JP13, JP14, JP16 Cache Conftguration ...................... JP15, JP17 CMOS Charge/ Discharge ................... J1 UO Chip Configuration ...................... JP31 Flash ROM Voltage Configuration .......... JP8 Matnboard Connectors ==================== Turbo Switch Connector ................... J3 Turbo LED Connector ......................... J4 Reset Switch Connector.................... J2 Speaker Connector ........................ J6 Keylock and Power LED Connector........... J5 Keyboard Connector ....................... KB1 Power Supply Connector ................... P1/P2 External Battery Connector ................ J1 SMI Switch Connector ..................... JP21 Jumper Caps reference : Red **Jumper for Voltage Selector** White  $J$ umper for CPU Type<br>
Yellow Jumper for Clock Se Clock Selector Blue Jumper for Cache Option Black Jumper for Other Before turning on your power supply, make sure that the following configuration are set properly. A. CPU TYPE CONFIGURATION CPU type configuration will give you detailed information to install the jumper setting of different type of CPU. If the CPU type you are using is not listed in our user's manual , please contact your dealer for the correct jumper setting. B. CPU CI,OCK CONFIGURATION CPU Clock configuration will give you detailed information to install the jumper setting of different types of CPU Clock frequency. C. CPU VOLTAGE CONFIGURATION CPU Voltage Configuration will give you detailed information to install the jumper setting of different types of CPU Voltage. CPU JUMPER SETTING ================== Graphic reference: \*\* with jumer cap (close) OO without jumper cap (open) INTEL CPU ========= DX2/DX4:<br>JP22 JP19 JP24 JP20 JP22 JP19 JP24 JP20 JP26 JP27 JP28 JP29 OOO O\*\* \*O OO O\*O \*O OO O\*\* OOO \*\*O \*O \*\* O\*O \*O OO JP23 JP25

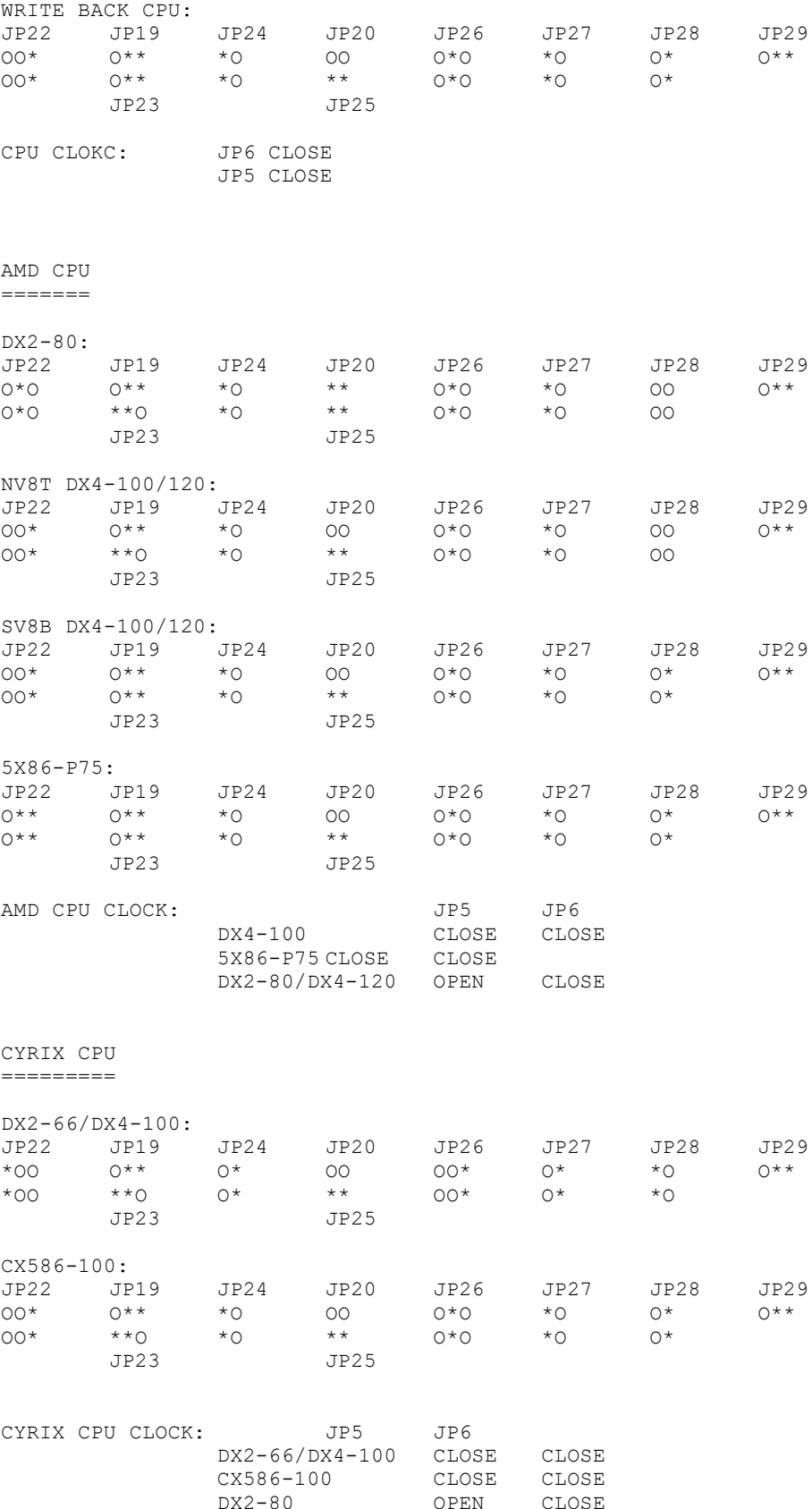

#### ===========

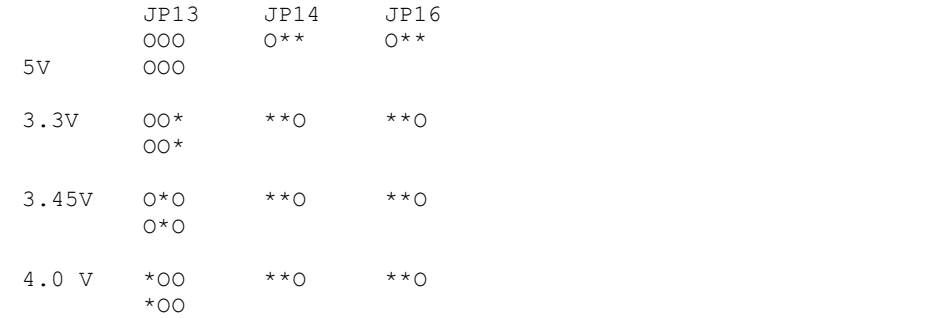

### SRAM Configuration

==================

Cache Configuration is used to configure the external cache of the mainboard.External cache can be configured by using 32K\*8 , 64K\*8 and 128K\*8 SRAM Chip.The size of the external cache is configured by the SRAM chip being used and the jumper setting of the Cache Configuration.

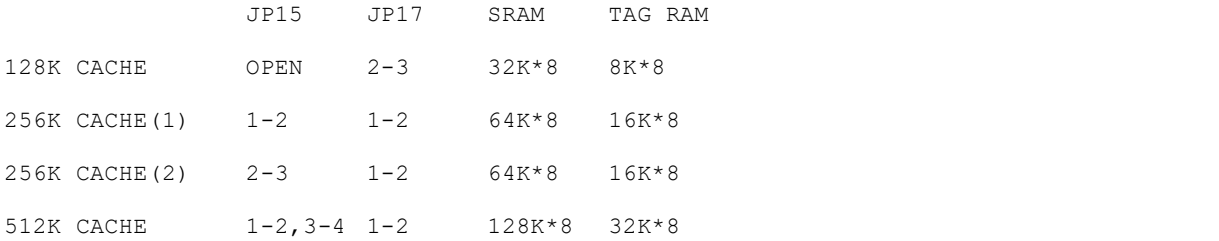

### Memory Configuration ====================

Mainboard memory composes four 72 pin SIMM sockets with only four banks and can be expandable upto 128MB. Memory can be installed by using EDO DRAM or Symmetrical and Asymmetrical DRAM SIMM RAM module.

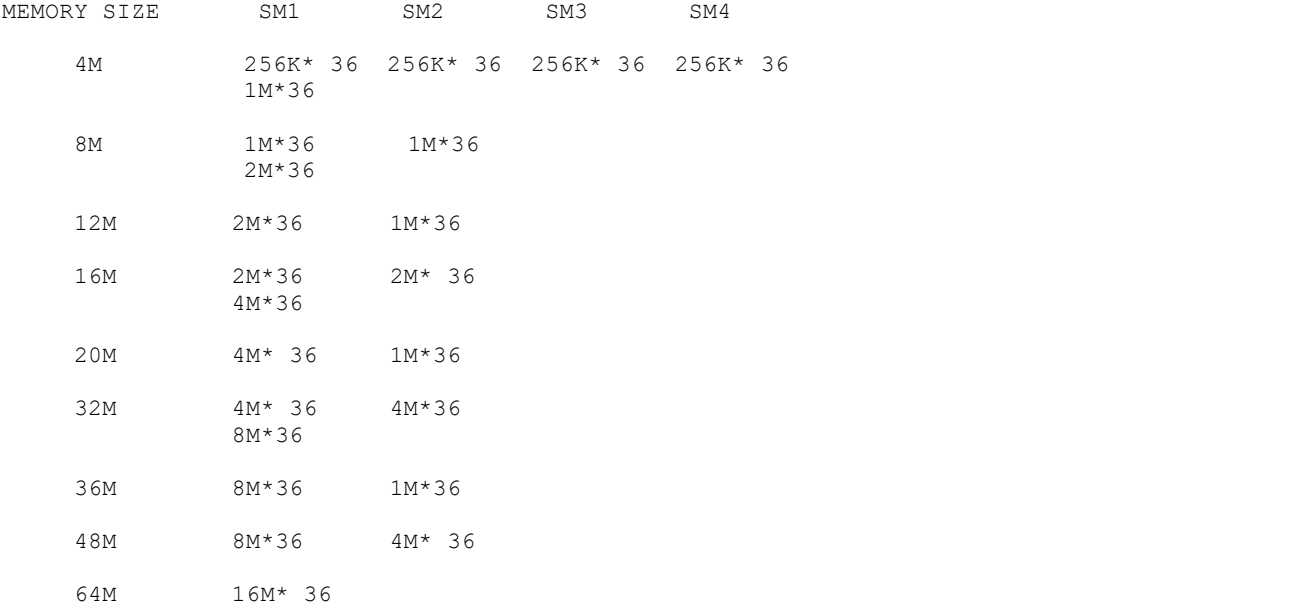

NOTE: SMI and SM3 or SM2 and SM4 can not use DOUBLE SIDED SIMM module at the same time , otherwise only one double sided SIMM module can be detected.

NOTE: The above memory configuration can also be configured by using SIM3 and SIM4 , as the memory configuration is an auto detect design.

Mainboard Connectors ====================

- J6 Speaker connector will be connected to the speaker ofyour computer case.
- J2 Reset Switch connector will be connected in your computer case front panel. Resetting the system , it will restart the computer from self-test without turning off the power supply. This connection is always at "off" position.
- J5 Keylock and Power LED connector will be connected in your computer case front panel. Keylock is used to lock the keyboard. Power LED will light up when you turn on your power supply.
- J3 Turbo Switch Connector will be connected in your computer Case front pannel.
- J4 Turbo LED Connector will be connected in your computer Case front pannel.
- JP21 External SMI switch will be connected in your computer case front panel. This is used to activate the SMI function without waiting the setup time of the power managerment setup. Note: some case does not include this switch.
- J1 External battery connector is used for the external battery. This is used when internal battery is not connected.
- KB1 Keyboard connector,this is used for inputting signal from the keyboard.
- P1/P2 Power Supply connector is connected from the output of the powe supply. Most of the power supply has two connectors which will be connected tothe mainboard. Each connector has six wires ,two of the wires are black. To connect to the mainboard, make sure that the black wire is in the middle. Wrong connection will cause damage to the mainboard.

CMOS Charge / Discharge (Black jumper Cap) ==========================================

CMOS Charge / Discharge is used to discharge and charge CMOS. If you discharge the CMOS all the data will be erased.

 $J1$ 2-3 Charge CMOS<br>1-2 Reset (discha Reset(discharge) CMOS 1-4 External Battery Connector

Flash ROM Voltage Selector Red jumper Cap =========================================

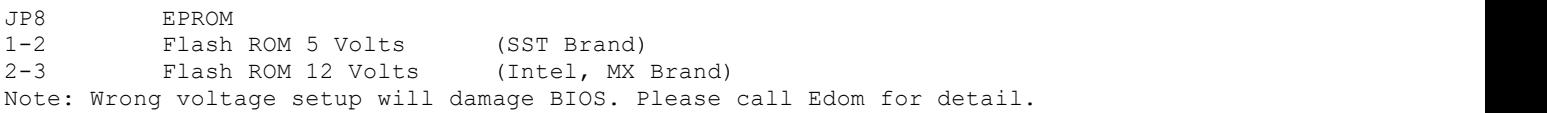

AWARD BIOS SETUP ================

Award BIOS support plug and play function and has a built-in setup program that allows the users to modify the basic system configuration. This type of information is stored in CMOS so that it retains the setup information when the power is turned off.

1. Turn on or reboot the system. when the below message appears at the

 bottom of the screen during the POST ( Power On Self Test ) press DEL key to enter setup.

- 2. Press the DEL key to enter the Award BIOS program and the main menu will appear on the screen. The main menu allows you to select from ten setup functions and two exit choices.
- 3. For the safe, please select "LOAD SETUP DEFAULTS" for BIOS setup.